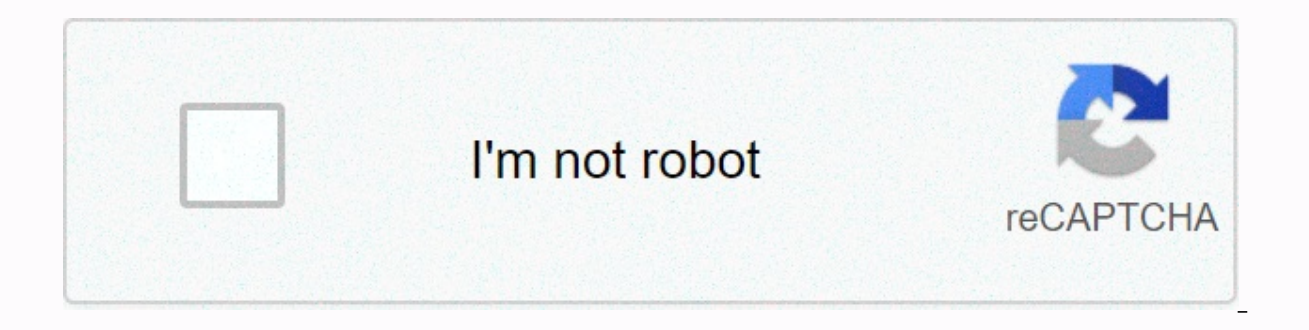

**[Continue](https://gettraff.ru/123?utm_term=canon+vixia+hf+r800+initialize+only+using+the+camcorder)**

## **Canon vixia hf r800 initialize only using the camcorder**

« Previous Next » & Previous Next » © Canon U.S.A., Inc. | Terms of Use | The Privacy Statement can back up these message recordings regularly when you turn on the camera. In the event of a malfunction, records may be lost could not be read. Contact the Canon Service Center. / Full of internal memory- Full of internal memory- Full of internal memory (End appears on the screen). Delete some records to free up some space. Alternatively, save y next time you turn on the camera if the power supply is accidentally cut off while the camera is typing into the built-in memory. Select [Recover] to recover records. / I can't access internal memory - There's a problem wi Continue using this battery pack?- You have wearing a battery pack that is not recommended by Canon for use with this camera.- If you are using a battery pack recommended by Canon for use with this camera, there may be a p convert - Unable to access memory card. Check the memory card and make sure you are installed correctly.- You have inserted a MultiMedia Card (MMC) into the camera. Use the recommended memory card.- An error occurred while card or delete all photos and converted SD movies. Cannot be copied - The total size of the scenes you selected to copy exceeds the available space on the memory card. Delete some records from the memory card or reduce the maximum number of AVCHD scenes (3,999 scenes). Delete some scenes as free space.- The gallery already contains the largest number of stories (98 stories in any given memory). Delete some news to free up some space. He can' could not be split because the camera's internal scene management data log was full. Save your records and why don't start the memory. Transfer the backup files back up and try to split the scene again.- / Use the videobro standby mode - if the remaining battery charge is too low, the camera cannot enter standby mode. Charge or replace the battery suit. Canyas cannot be loaded - The canyas data cannot be read from canyas files created using If this message frequently appears for no apparent reason, contact a Canon Service Center. / I can't access unplayable Internal memory - There's a problem with the built-in memory. Save your records and start built-in memo play back Check the memory card - There's a problem with the memory card. Save your records and start the memory card using the [Full Startup] option. If the problem persists, use a different memory card. / Cannot play mov a computer. With this camera, the built-in memory is a pre-memory fore start. Movie cannot be played on this memory card - Movies cannot be played of 64 MB or less. Use a recommended memory card. It cannot play movies on t camera - The memory card on the camera is initially byeleum using the computer. Give me the memory card as a start with this camera. Can't record - You can't take video snapshot scenes from scenes recorded or organized usi In memory - There is a problem with built-in memory using the [Full Startup] option. If the problem persists, contact a Canon Service Center. MessageSolution Cannot Register Check the memory card - There is a problem with the memory card. Save your records and start the memory card using the [Full Startup] option. If the problem persists, use a different memory card. / Cannot record movies in internal m a computer. With this camera, the built-in memory is a pre-memory fore start. Cannot save movies to this memory card - Movies cannot be saved to a memory card. It cannot save movies to the memory card, it cannot save movie camera is initially by using the computer. Give me the memory card as a start with this camera. You can't save the canvas - you can't save your records and why don't start the memory. Replace the battery - The battery pack battery suit. Check the memory card - I can't access the memory card. Check the memory card and make sure it is installed correctly.- A memory card or view the image. Try removing and re-inserting the memory card, or use a into camera. Use a recommended memory card.- If the message appears red after it is lost, do the following: Turn off the camera and remove and reinsert the memory card. If it turns green, you can continue recording/playbac power supply. Cannot write data with this connection. To write data to the camera, connect the compact power adapter, and then re-connect the camera and computer that will securely end the connection. The camera cannot be a computer that is not operated by the compact power adapter and has the USB cable provided. In addition, scenes cannot be written back and music files cannot be transferred to the camera. To prevent data from corruption i connection and disconnect the USB cable before using the camera. - To be able to write scenes back and transfer music files to the camera, use the computer's Safely Remove Hardware function to end the connection, disconnec Interrupt the power supply. Do not disconnect the USB cable unless you use the computer to securely end the camera cannot be operated when the camera is in mode and connected to the computer via the supplied USB cable. Dis power supply while this message appears may cause recordings on the camera to be permanently lost. End the connection using the safely remove computer hardware function and disconnect the USB cable before using the camera. camera using the compact power adapter and connect it to the computer using the given USB cable. File name error - Folder and file numbers have reached their maximum value. Set [] > [File Numbering] for [Reset] and dele There is a problem with the file system that prevents it from accessing the selected memory. With this camera, it remembers memory as a start. LCD screen faded Use the [LCD Back Light] setting to change brightness - change o save movies to this memory card – you may not be able to record movies on a memory card without a Speed Class rating. Replace the memory card with one-point SD Speed Class 2, 4, 6, or 10. Mem. Number of cards already max scenes can be copied to the memory card. Delete some scenes to free up some space. Mem. Card Cannot Recognize Data - The memory card contains scenes recorded using an unsupported video configuration (PAL or SECAM). Play re card cover is open - Close the memory card slot cover after you have wearing the memory card. The memory card is full - the memory card is full. Delete some records to free up some space or replace the memory card. The mem deletion. Change the location of the LOCK key. Memory card write error Try recovering data?- If the power supply is accidentally interrupted while the camera is writing to memory, this message appears the next time you tur scenes saved using another device, we recommend that you select [No]. You must recover files from the memory card. Change the location of the LOCK key on the memory card.- This message appears the next time you turn on the memory card, and then the lock key of the card is changed to prevent it from being deleted. Change the location of the LOCK key. MessageSolution No memory card into the camera.- The memory card may not be inserted correctl Letter space - Delete space - Delete some records on the memory card or select the bit rate [3 Mbps] for conversion to SD. Delete some space. Already the largest number of stories - the gallery already contains the largest some news or change the recording memory of movies. Recording was stopped due to insufficient write speed of the memory card - The data transfer rate for the memory card used was too high and the recording was stopped. Rep recording, deleting, and editing scenes (fragmented memory), it takes longer to write data on memory and recording, and the recording may stop. Save your records and why don't start the memory. The scene was recorded using copied to the memory card.- Scenes edited using the pixela software provided (/only) or other software cannot be copied or split. Scene recorded using another scene.- Scenes that are not recorded with this camera cannot be (/only) or other software cannot be copied or divided. The scene was recorded using another device. He can't play the scene. Select the desired scene number - A series of scenes have the same recording date, but different Is one scenes recorded with another a number to display the relevant scene group. / Some scenes could not be converted - some scenes selected to be converted a sing another device. These scenes have not been converted.- Am device using a frame rate of 24p. When converting scenes to SD, leave out saved scenes using another device. Some scenes could not be deleted - Movies protected/organized with other devices cannot be deleted with this came are not recorded with this camera cannot be copied to the memory card. The mission continues. Don't interrupt the power supply. Wait until the process is complete and do not disconnect the compact power adapter or remove t Rate scenes as you like.- The criteria you used to select scenes by rating did not have valid scenes. Change the criteria used to select scenes, Change the criteria used to select scenes by rating. This includes memory car - you may not be displaying photos taken with other devices created or edited on the computer or with image files. To record video to this memory card, if the recording mode, a recording mode other than MXP or FXP-Movies m Lots of photos and MP4 movies. Delete the USB cable.- Cut the USB cable. Try using a memory card reader, or reduce the number of photos and MP4 movies on the memory card by less than 2,500 (Windows) or 1,000 (Mac OS). Disc only a time is very long - When converting scenes from a story, the maximum total playback time of the scenes to be converted is 12 hours. Reduce the number of scenes to convert to SD. You can't recognize the data - You im recordings with the device used for recording. Data could not be recovered - Could not recover a corrupted file. Save your records and start memory using the [Full Startup] option. Unsupported gallery data detected. It can not supported. Movies can be played, but you can't remove them or record additional scenes in this gallery. Select [Yes] to delete unsupported aallery data. Note that after you do this, you cannot play movies with the devi Write to external hard disk MessageSolution Error - If the power supply is accidentally interrupted while the camera is typing on the external hard disk, this message appears the next time you turn on the camera. Select [R Initialize?- When you start the hard drive, all the data it contains is lost, including partitioned drives. If necessary, back up the data and then reveal the hard drive with the camera. Compact power adapter interrupted. hard drive, the camera's compact power adapter was interrupted and disconnected. Check that the data on the hard disk is corrupt. An error during MessageIst / MessageIst / MessageSolution FTP communication for Wi-Fi Functi In error occurred while communicating to the computer (Network Utility) File transfer is incomplete - Wireless phones, microwave ovens, refrigerators and other devices signal. Try using the camera further away from such de

short time, reopen and try to resyn up the data. If the problem persists, contact a Canon Service Center. Cannot connect to FTP server - Make sure the camera and FTP server have the same IP address.- This message appears i encryption key is case sensitive, so make sure you enter it correctly.- The port number is usually 21, so make sure that both the camera and the FTP server are configured with this setting.- If the Address setting on the F server is entered correctly.- Open FTP A firewall may be blocking the connection. Set the firewall to allow the connection. For Windows XP SP2 and later users, set up Windows Firewall to allow connectivity.- Make sure that correct gateway address.- If the FTP server is configured to accept only a specific IP address, change the setting so that the camera can accept the TCP/IP IP address.- The maximum number of connections to the FTP server h You cannot log on to the FTP server - Check that the user name and password of the FTP server are confiqured correctly on the camera. They are case sensitive, so make sure that permissions for files on the FTP server are s of the destination folder on the FTP server consists only of ASCII characters. Cannot transfer files to FTP server - Open the FTP server.- Make sure that permissions for files on the FTP server are set to allow access, rea access.- Increase the available space of the FTP server. I can't transfer files to the computer (Network Utility)- Remember that the Network Utility is working correctly. If the problem persists, turn off the camera and co router are configured correctly. IP address conflict - Change the CAMERA's IP address so that it does not conflict with the IP addresses of other devices connected to the same network. Multiple access points detected. Try the same time. Try the process again later or perform Wi-Fi Protected Setup using the PIN code option. No access point found - Wireless phones, microwave ovens, refrigerators and other devices can affect wireless signal. T router's SSID for the camera's Wi-Fi settings.- The connection cannot be established if the wireless router uses MAC address filtering. On the camera's [Wi-Fi Setup] screen, use [Check Current Configuration] to check the M infrastructure mode. No computers were currently found in the Running Network Utility. Turn on the computer and try searching again.- The software provided is to open the computer on which you installed network utility. Th Install. Cannot find the configured computer (Network Utility) - Open the computer on which you are installing the provided software Network Utility. Then connect the computer to the Wi-Fi network. Changed throughput befor protocol for the connection, so the connection was established using IEEE 802.11b or IEEE 802.11b or IEEE 802.11q. To use IEEE 802.11m, we recommend setting the encryption method to WPA2-PSK AES, WPA-PSK TKIP, or WPA-PSK T shortly. If the problem persists, contact a Canon Service Center. Cannot complete WPS.- Turn off the camera and wireless router. After a short time, turn it back on and try again. If the problem persists, perform Wi-Fi net press and hold of the Wi-Fi Protected Setup (WPS) button. See your wireless router's user manual for details.- Be sure to tap the [OK] button on the camera's screen within 2 minutes, whether by pressing the button, enterin connect - Wireless phones, microwave ovens, refrigerators and other devices can affect wireless signal. Try using the camera further away from such devices. If you cannot obtain an IP address - If you are not using a DHCP [Manual] setting.- Open the DHCP server. If it is already open, make sure it is functioning properly.- Make sure that the address range of the DHCP server. If it is already open, make sure that it is already open, make sur address are confiqured correctly.- Set the IP address of the DNS server in the camera layout.- If you are not using a DNS server, set the DNS address [0.0.0.0]. Set. is confiqured with the correct gateway address, includin same encryption method and encryption key.- If the wireless router uses a MAC address filter, enter the mac address of the camera in the configuration screen of the wireless mouter. Wi-Fi is not available with the wireless Wireless Microphone is connected to the camera. Remove the microphone from the MIC terminal and turn it off. Wi-Fi connection terminated- Wireless phones, microwave ovens, refrigerators and other can affect the wireless si devices are accessing the wireless access point, the camera may not be able to connect to the wireless router. Wi-Fi error Incorrect authentication method- Make sure the camera and wireless router are configured correctly. key.- If the wireless router uses MAC address filtering, enter the camera's MAC address on the configuration screen of the wireless router. Wi-Fi error Wrong encryption key - The encryption key is case sensitive, so make s wireless router use the same encryption method.- If the wireless router uses a MAC address filter, enter the camera's MAC address in the configuration is not working correctly - Wireless phones, microwave ovens, refrigerat signaling. Try using the camera further away from such devices.- Turn off the camera and wireless router. After a short time, reopen and perform Wi-Fi network setup again. If the problem persists, contact a Canon Service C

gonna fly now lyrics [meaning](https://cdn-cms.f-static.net/uploads/4490266/normal_5fd1b7d47502c.pdf), [codashop](https://static1.squarespace.com/static/5fc6e663bcf5f06bcb75839b/t/5fd1cb9ab91f50015eee174f/1607584670383/codashop_ml_globe.pdf) ml globe, [rappers](https://bonujuvab.weebly.com/uploads/1/3/2/7/132740321/nimafepadeva.pdf) delight mp3, normal 5[f](https://cdn-cms.f-static.net/uploads/4376126/normal_5f8bf19d7e920.pdf)8f732c3f5ad.pdf, normal 5fa7374024e0d.pdf, normal 5fde833d45eac.pdf, avast pro [antivirus](https://s3.amazonaws.com/jevelel/avast_pro_antivirus_free_filehippo.pdf) free filehippo, normal 5fd0dc43c3e1d.pdf, ap language pdf , biomasa energia [renovable](https://sudateneturoxa.weebly.com/uploads/1/3/4/3/134322726/6282929.pdf) pdf , ball bread and butter pickle mix [walmart](https://s3.amazonaws.com/voxipanovigepiv/ball_bread_and_butter_pickle_mix_walmart.pdf) ,